## دستکاری منوها با استفاده از توابع ویندوز

۱– افزودن تصوير به آيتم (فقره)های منو

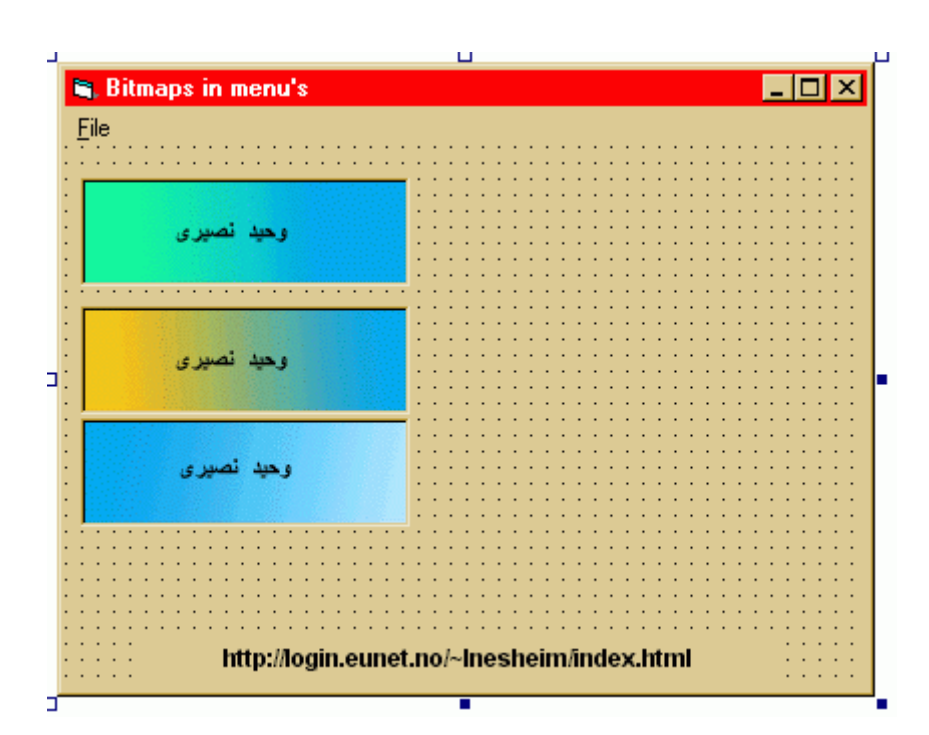

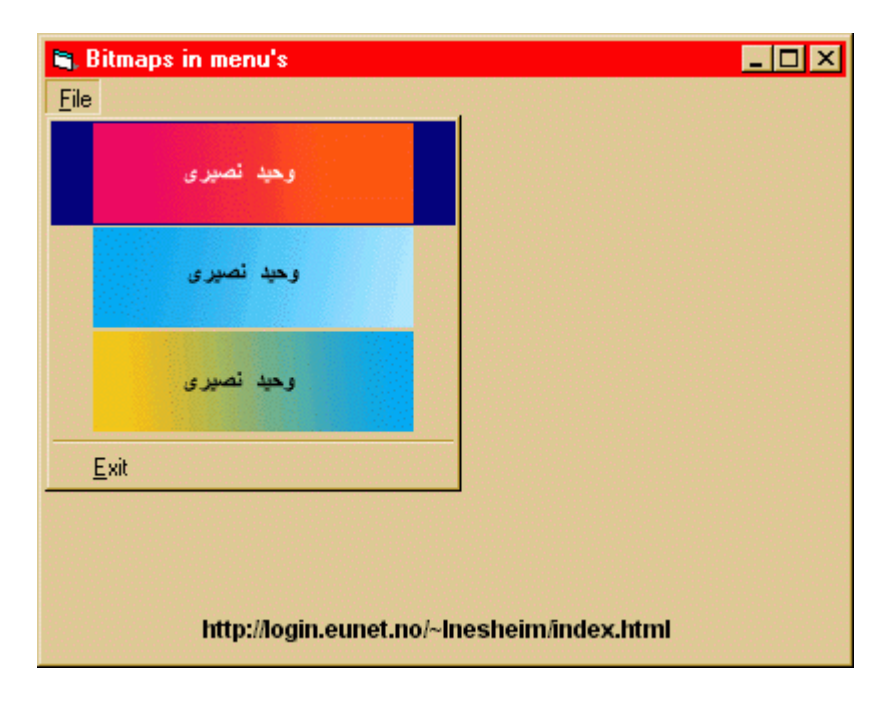

Option Explicit

Private Declare Function GetMenu Lib "user32" (ByVal hWnd As Long) \_ As Long Private Declare Function GetMenuItemID Lib "user32" (  $\_$ ByVal hMenu As Long, ByVal nPos As Long) As Long Private Declare Function GetSubMenu Lib "user32" ( \_ ByVal hMenu As Long, ByVal nPos As Long) As Long

```
Private Declare Function ModifyMenu Lib "user32" Alias
"ModifyMenuA" (ByVal hMenu As Long, ByVal nPosition As Long, _
ByVal wFlags As Long, ByVal wIDNewItem As Long, _{-}ByVal lpString As Any) As Long
Const MF\_BITMAP = 4Const MF\_CHECKED = 8Private Sub Form Load()
    Dim hMenu As Long, hSubMenu As Long, lngID As Long
   hMenu = GetMenu(Me.hWnd)
   hSubMenu = GetSubMenu(hMenu, 0)
   picBitmaps(0). Picture = picBitmaps(0). Image
    lngID = GetMenuItemID(hSubMenu, 0)
   Call ModifyMenu(hMenu, lngID, MF_BITMAP, lngID, _
                            CLng(picBitmaps(0).Picture))
   picBitmaps(1).Picture = picBitmaps(1).Image
    lngID = GetMenuItemID(hSubMenu, 1)
   Call ModifyMenu(hMenu, lngID, MF_BITMAP, lngID, _
                            CLng(picBitmaps(1).Picture))
   picBitmaps(2).Picture = picBitmaps(2).Image
    lngID = GetMenuItemID(hSubMenu, 2)
   Call ModifyMenu(hMenu, lngID, MF_BITMAP, lngID,
                            CLng(picBitmaps(2).Picture))
End Sub
Private Sub mnuBitmap1 Click()
   mnuBitmap1.Checked = Not mnuBitmap1.Checked
End Sub
```

```
Private Sub mnuBitmapAfsluiten_Click()
   End
End Sub
```
۲– افزودن آيکون (شکلک !) به آيتم های منو

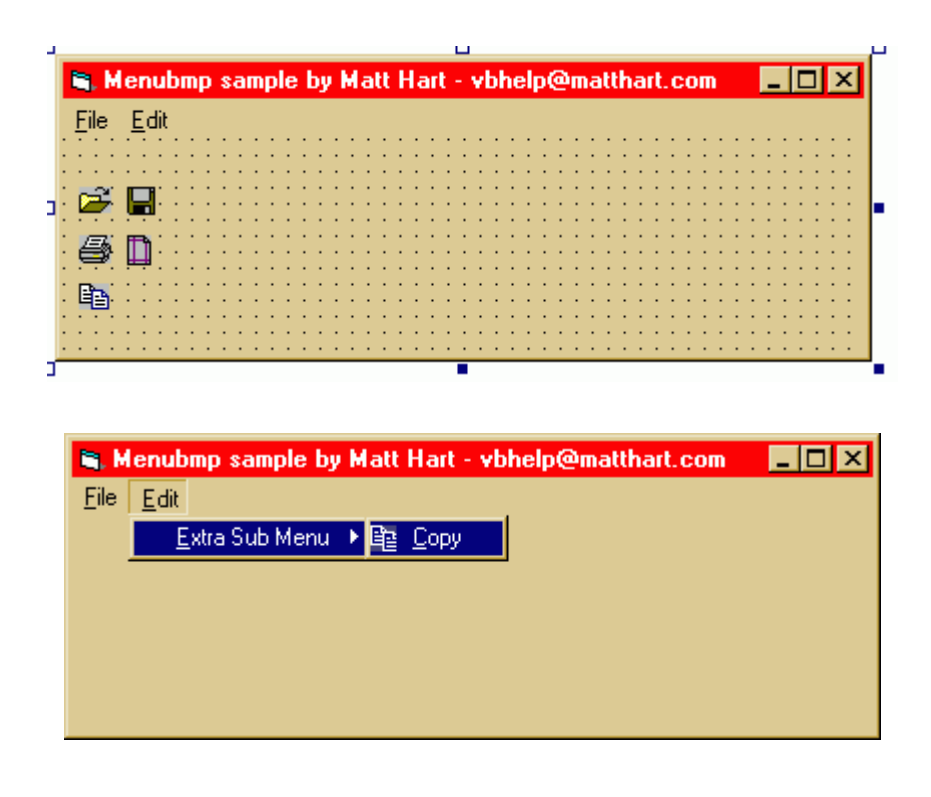

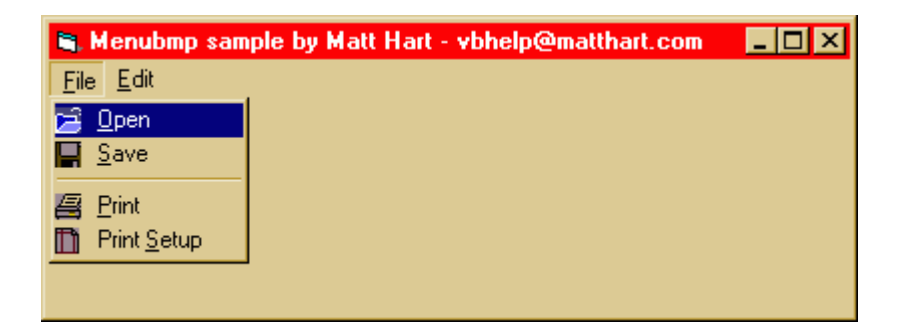

Option Explicit

' This sample shows you how to add bitmaps to your ' menu items. First, you must retrieve the VB menu handle ' with the GetMenu API call. Then, you set the Unchecked and ' Checked bitmaps (I don't differentiate between the two ' with this example - usually you would put a checkmark in ' the bitmap and use that for Checked). ' ' Note that the Picture property of an Image control (or ' a Picture control) is the Bitmap Handle, this the Image ' controls can be used like a bitmap resource. ' ' I also have one sub menu so that you can see how getting ' submenu handles and item positions works. Private Declare Function GetMenu Lib "user32" \_ (ByVal hwnd As Long) As Long Private Declare Function GetSubMenu Lib "user32" \_

(ByVal hMenu As Long, ByVal nPos As Long) As Long

```
Private Declare Function SetMenuItemBitmaps Lib "user32"
   (ByVal hMenu As Long, ByVal nPosition As Long, _
    ByVal wFlags As Long,
    ByVal hBitmapUnchecked As Long, ByVal hBitmapChecked As Long) _
       As Long
Const MF_BYPOSITION = \&H400\&Private Sub Form_Load()
   Dim mHandle As Long, 1Ret As Long, sHandle As Long,
        sHandle2 As Long
    mHandle = GetMenu(hwnd)
    sHandle = GetSubMenu(mHandle, 0)
    lRet = SetMenuItemBitmaps(sHandle, 0, MF_BYPOSITION,
                            imOpen.Picture, imOpen.Picture)
    lRet = SetMenuItemBitmaps(sHandle, 1, MF_BYPOSITION, _
                            imSave.Picture, imSave.Picture)
    lRet = SetMenuItemBitmaps(sHandle, 3, MF_BYPOSITION, _
                          imPrint.Picture, imPrint.Picture)
    lRet = SetMenuItemBitmaps(sHandle, 4, MF_BYPOSITION, _{-}imPrintSetup.Picture, imPrintSetup.Picture)
    sHandle = GetSubMenu(mHandle, 1)
    sHandle2 = GetSubMenu(sHandle, 0)
    lRet = SetMenuItemBitmaps(sHandle2, 0, MF_BYPOSITION, _
                            imCopy.Picture, imCopy.Picture)
End Sub
```
۳– تغییر فونت منو (قابل توجه ، برای علاقمندان به فارسی کردن همه چیز!)

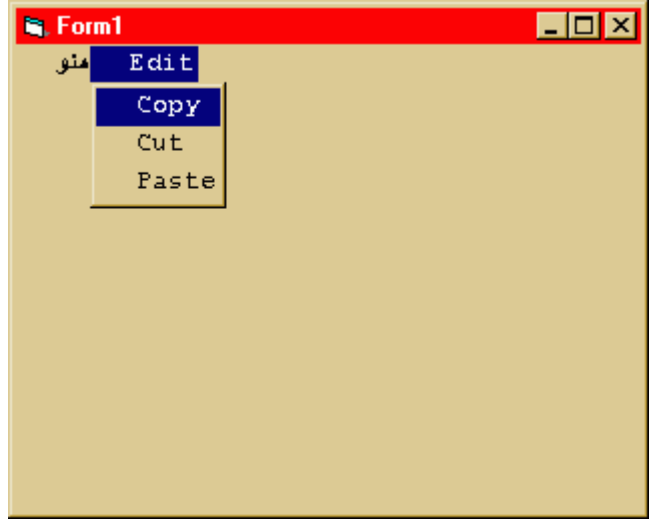

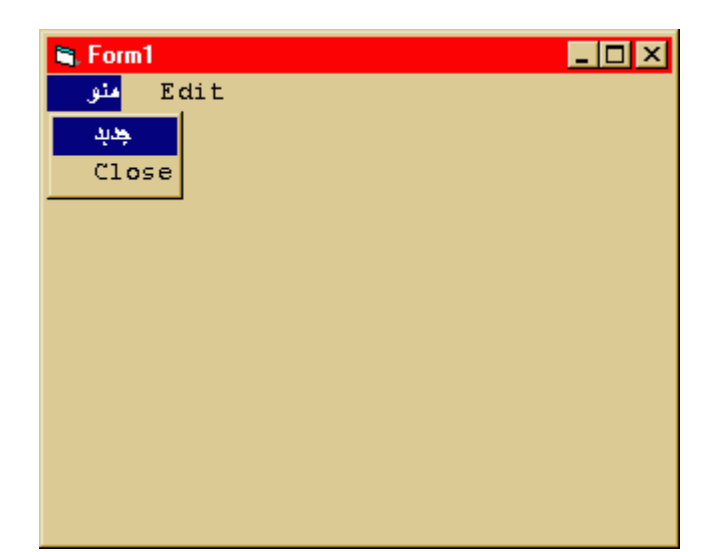

Option Explicit DefLng A-Z Const MFT\_STRING = 0 Type RECT Left As Long Top As Long Right As Long Bottom As Long End Type Type Size cx As Long cy As Long End Type 'MENUITEMINFO Public Type MENUITEMINFO cbSize As Long fMask As Long fType As Long fState As Long wID As Long hSubMenu As Long hbmpChecked As Long hbmpUnchecked As Long dwItemData As Long dwTypeData As String cch As Long End Type ' MEASUREITEMSTRUCT for ownerdraw Type MEASUREITEMSTRUCT CtlType As Long CtlID As Long itemID As Long itemWidth As Long itemHeight As Long itemData As Long End Type

' DRAWITEMSTRUCT for ownerdraw Type DRAWITEMSTRUCT CtlType As Long CtlID As Long itemID As Long itemAction As Long itemState As Long hwndItem As Long hdc As Long rcItem As RECT itemData As Long End Type Public Declare Function GetMenu Lib "user32" \_ (ByVal hWnd As Long) As Long Public Declare Function GetSubMenu Lib "user32" (ByVal hMenu As Long, ByVal nPos As Long) As Long Public Declare Function GetMenuItemCount Lib "user32" \_ (ByVal hMenu As Long) As Long Public Declare Function GetMenuItemInfo Lib "user32" \_ Alias "GetMenuItemInfoA" \_ (ByVal hMenu As Long, ByVal un As Long, \_ ByVal b As Boolean, lpmii As MENUITEMINFO) As Long Declare Function GetMenuItemID Lib "user32" \_ (ByVal hMenu As Long, ByVal nPos As Long) As Long Public Declare Function SetMenuItemInfo Lib "user32" \_ Alias "SetMenuItemInfoA" \_ (ByVal hMenu As Long, ByVal uItem As Long, \_ ByVal fByPosition As Long, lpmii As MENUITEMINFO) As Long Declare Function AppendMenu Lib "user32" \_ Alias "AppendMenuA" (ByVal hMenu As Long, \_ ByVal wFlags As Long, ByVal wIDNewItem As Long, \_ ByVal lpNewItem As Any) As Long Declare Function RemoveMenu Lib "user32" \_ (ByVal hMenu As Long, ByVal nPosition As Long, \_ ByVal wFlags As Long) As Long Declare Function CreateFont Lib "gdi32" \_ Alias "CreateFontA" (ByVal H As Long, \_ ByVal W As Long, ByVal E As Long, ByVal O As Long,  $\overline{\phantom{a}}$  ByVal W As Long, ByVal I As Long, ByVal U As Long, \_ ByVal S As Long, ByVal C As Long, ByVal OP As Long, \_ ByVal CP As Long, ByVal Q As Long, ByVal PAF As Long,  $\_$  ByVal F As String) As Long Declare Function DeleteObject Lib "gdi32" \_ (ByVal hObject As Long) As Long 'MENUITEMINFO Public Const MIIM STATE = &H1 Public Const MIIM\_ID = &H2 Public Const MIIM\_SUBMENU = &H4 Public Const MIIM\_CHECKMARKS = &H8

```
Public Const MIIM TYPE = &H10
Public Const MIIM DATA = &H20
'menustyle 
Public Const MF_BYCOMMAND = &H0& 
Public Const MF_BYPOSITION = &H400& 
Public Const MF_STRING = &H0& 
Public Const MF_BITMAP = &H4& 
Public Const MF_OWNERDRAW = &H100& 
'textout style 
Public Const ETO OPAQUE = 2
' Owner draw state 
Public Const ODS SELECTED = &H1
Public Const ODS GRAYED = &H2
Public Const ODS_DISABLED = &H4 
Public Const ODS_CHECKED = &H8 
Public Const ODS FOCUS = &H10
'messages: 
Public Const WM_COMMAND = &H111 
Public Const WM_SYSCOMMAND = &H112 
Public Const WM_MENUSELECT = &H11F 
Public Const WM_LBUTTONUP = &H202 
Public Const WM_MBUTTONUP = &H208 
Public Const WM_RBUTTONUP = &H205 
Public Const WM_USER = &H400 
Public Const WM CREATE = &H1
Public Const WM DESTROY = &H2
Public Const WM_DRAWITEM = &H2B 
Public Const WM_MEASUREITEM = &H2C 
Public Const WM SYSCOLORCHANGE = &H15
Declare Sub MemCopy Lib "kernel32" Alias _ 
        "RtlMoveMemory" (dest As Any, src As Any, _
         ByVal numbytes As Long) 
Public Const GWL WNDPROC = (-4)Public Const GWL USERDATA = (-21)Declare Function CallWindowProc Lib "user32" _ 
     Alias "CallWindowProcA" _ 
     (ByVal lpPrevWndFunc As Long, _ 
     ByVal hWnd As Long, ByVal msg As Long, _ 
     ByVal wParam As Long, ByVal lParam As Long) As Long 
Declare Function SetWindowLong Lib "user32"
     Alias "SetWindowLongA" (ByVal hWnd As Long, _ 
     ByVal nIndex As Long, ByVal dwNewLong As Long) As Long 
Declare Function TextOut Lib "gdi32" Alias "TextOutA" _ 
     (ByVal hdc As Long, ByVal x As Long, ByVal y As Long, _ 
     ByVal lpString As String, ByVal nCount As Long) As Long 
Declare Function ExtTextOut Lib "gdi32" Alias _ 
     "ExtTextOutA" (ByVal hdc As Long, ByVal x As _ 
    Long, ByVal y As Long, ByVal wOptions As Long, \_lpRect As RECT, ByVal lpString As String, \overline{\phantom{a}} ByVal nCount As Long, lpDx As Long) As Long
```
Declare Function GetDC Lib "user32" \_ (ByVal hWnd As Long) As Long Declare Function ReleaseDC Lib "user32" \_ (ByVal hWnd As Long, ByVal hdc As Long) As Long Declare Function SelectObject Lib "gdi32" \_ (ByVal hdc As Long, ByVal hObject As Long) As Long Declare Function SetBkColor Lib "gdi32" \_ (ByVal hdc As Long, ByVal crColor As Long) As Long Declare Function SetTextColor Lib "gdi32" \_ (ByVal hdc As Long, ByVal crColor As Long) As Long Declare Function GetSysColor Lib "user32" \_ (ByVal nIndex As Long) As Long Declare Function GetTextExtentPoint Lib "gdi32" \_ Alias "GetTextExtentPointA" (ByVal hdc As Long, \_ ByVal lpszString As String, ByVal cbString As Long, \_ lpSize As Size) As Long Public Const COLOR\_MENU = 4 Public Const COLOR\_MENUTEXT = 7 Public Const COLOR\_HIGHLIGHT = 13 Public Const COLOR\_HIGHLIGHTTEXT = 14 Public Const COLOR\_GRAYTEXT = 17 'consts MenuItem IDs. Public Const IDM\_CHARACTER = 10 Public Const IDM\_REGULAR = 11 Public Const IDM\_BOLD = 12 Public Const IDM\_ITALIC = 13 Public Const IDM\_UNDERLINE = 14 Type myItemType cchItemText As Integer szItemText As String \* 32 End Type Public OldWindowProc Public hMenu, hSubMenu Public iNoOfMenuItems, MyItem() As myItemType Public clrPrevText, clrPrevBkgnd Public hfntPrev Public Const ODT\_MENU = 1 Public hFont As Long Public Function NewWindowProc(ByVal hWnd As Long, \_ ByVal msg As Long, \_ ByVal wParam As Long, lParam As Long) As Long Dim mM As MEASUREITEMSTRUCT Dim dM As DRAWITEMSTRUCT Select Case msg Case WM\_DRAWITEM MemCopy dM, lParam, Len(dM) If dM.CtlType = ODT\_MENU Then OnDrawMenuItem hWnd, dM End If

```
 Case WM_MEASUREITEM 
              MemCopy mM, lParam, Len(mM) 
              If mM.CtlType = ODT_MENU Then 
                  mM = OnMeasureItem(hWnd, mM) 
                  MemCopy lParam, mM, Len(mM) 
              End If 
     End Select 
     NewWindowProc = CallWindowProc(OldWindowProc, hWnd, msg, _ 
                                            wParam, VarPtr(lParam)) 
End Function 
Sub CreateMenus(hWnd As Long) 
     hMenu = GetMenu(hWnd) 
    h\text{Font} = \text{CreateFont}(20, 0, 0, 0, 0, 0, 0, 0, 106, ... 0, 16, 0, 0, "IranSystem1") 
     Dim iNoOfMenu%, iNoOfSubMenu% 
     Dim iCounter1%, iCounter2% 
     iNoOfMenu = GetMenuItemCount(hMenu) 
     'iNoOfMenuItems 
     '****************************** 
     ReDim MyItem(1 To 7) 
     'Here I choose 7 since altogether there are 7 menuitems in 
     'File & Edit menu. If u want can write a function to 
     'findout the No. of menu items by extending the following 
     'For Loop. 
     '****************************** 
     If iNoOfMenu Then 
         For iCounter1 = 0 To iNoOfMenu - 1 
              CreateOwnerDrawMenus hMenu, iCounter1 
              hSubMenu = GetSubMenu(hMenu, iCounter1) 
              iNoOfSubMenu = GetMenuItemCount(hSubMenu) 
              If iNoOfSubMenu Then 
                  For iCounter2 = 0 To iNoOfSubMenu - 1 
                      CreateOwnerDrawMenus hSubMenu, iCounter2 
                  Next iCounter2 
              End If 
         Next iCounter1 
     End If 
End Sub 
Sub CreateOwnerDrawMenus(hdMenu As Long, iMenuID As Integer) 
     Dim minfo As MENUITEMINFO, r As Long 
     iNoOfMenuItems = iNoOfMenuItems + 1 
     minfo.cbSize = Len(minfo) 
     minfo.fMask = MIIM_TYPE 
     minfo.fType = MFT_STRING 
     minfo.dwTypeData = Space$(256) 
     minfo.cch = Len(minfo.dwTypeData) 
      'get menuitem data 
     r = GetMenuItemInfo(hdMenu, iMenuID, True, minfo) 
      'and save into user array 
     MyItem(iNoOfMenuItems).cchItemText = minfo.cch 'menuitem length 
     MyItem(iNoOfMenuItems).szItemText = Trim(minfo.dwTypeData) 'text 
      'change menu type 
     minfo.fType = MF_OWNERDRAW 
     minfo.fMask = MIIM_TYPE Or MIIM_DATA 
     minfo.dwItemData = iNoOfMenuItems 
      'into MF_OWNERDRAW 
     r = SetMenuItemInfo(hdMenu, iMenuID, True, minfo) 
End Sub
```

```
Function OnMeasureItem(hWnd As Long, lpmis As MEASUREITEMSTRUCT) _ 
     As MEASUREITEMSTRUCT 
     On Error GoTo E2 
     Dim xM As MEASUREITEMSTRUCT, hfntOld As Long 
     Dim S As Size, hdc As Long 
     'find DC 
     hdc = GetDC(hWnd) 
     hfntOld = SelectObject(hdc, hFont) 
     GetTextExtentPoint hdc, MyItem(lpmis.itemData).szItemText, _ 
             MyItem(lpmis.itemData).cchItemText, S 
     'set menu item rect 
    xM.itemWidth = S.cx + 10 xM.itemHeight = S.cy 
     SelectObject hdc, hfntOld 
     ReleaseDC hWnd, hdc 
     LSet OnMeasureItem = xM 
     Exit Function 
E2:
     Form1.Caption = lpmis.itemData 
     Exit Function 
End Function 
Sub OnDrawMenuItem(hWnd As Long, lpdis As DRAWITEMSTRUCT) 
     On Error GoTo E1 
     Dim x, y 
     'set the menuitem colors 
     If (lpdis.itemState And ODS_SELECTED) Then 'if selected 
         clrPrevText = SetTextColor(lpdis.hdc, _ 
                          GetSysColor(COLOR_HIGHLIGHTTEXT)) 
         clrPrevBkgnd = SetBkColor(lpdis.hdc, _ 
                          GetSysColor(COLOR_HIGHLIGHT)) 
     Else 
         clrPrevText = SetTextColor(lpdis.hdc, _ 
                         GetSysColor(COLOR_MENUTEXT)) 
         clrPrevBkgnd = SetBkColor(lpdis.hdc, GetSysColor(COLOR_MENU)) 
     End If 
     'leave space for checkmark 
     'may use GetMenuCheckMarkDimensions 
     x = lpdis.rcItem.Left + 20 
     y = lpdis.rcItem.Top 
     hfntPrev = SelectObject(lpdis.hdc, hFont) 
     ExtTextOut lpdis.hdc, x, y, ETO_OPAQUE, _ 
         lpdis.rcItem, Trim(" "), 1&, 0& 
     TextOut lpdis.hdc, x, y, MyItem(lpdis.itemData).szItemText, _ 
                                   MyItem(lpdis.itemData).cchItemText 
     'Form1.Caption = lpdis.itemData 
     'may put some bitblt function here also. 
     SelectObject lpdis.hdc, hfntPrev 
     SetTextColor lpdis.hdc, clrPrevText
```

```
 SetBkColor lpdis.hdc, clrPrevBkgnd 
     Exit Sub 
E1:
     Form1.Caption = lpdis.itemData 
     Exit Sub 
End Sub 
Sub OnDestroy() 
     Dim r As Long 
    'do some clean works 
     Dim minfo As MENUITEMINFO, id As Integer 
     Dim iNoOfMenu%, iNoOfSubMenu% 
     Dim iCounter1%, iCounter2% 
     iNoOfMenu = GetMenuItemCount(hMenu) 
     'iMenuItemBound 
     If iNoOfMenu Then 
         For iCounter1 = 0 To iNoOfMenu - 1 
              minfo.fMask = MIIM_DATA 
              r = GetMenuItemInfo(hMenu, iCounter1, True, minfo) 
              DeleteObject minfo.dwItemData 
              r = SetMenuItemInfo(hMenu, iCounter1, True, minfo) 
              hSubMenu = GetSubMenu(hMenu, iCounter1) 
              iNoOfSubMenu = GetMenuItemCount(hSubMenu) 
              If iNoOfSubMenu Then 
                  For iCounter2 = 0 To iNoOfSubMenu - 1 
                      minfo.fMask = MIIM_DATA 
                      r = GetMenuItemInfo(hSubMenu, iCounter2, _ 
                                                           True, minfo) 
                      DeleteObject minfo.dwItemData 
                       r = SetMenuItemInfo(hSubMenu, _ 
                                          iCounter2, True, minfo) 
                  Next iCounter2 
              End If 
         Next iCounter1 
     End If 
     DeleteObject hFont 
     Erase MyItem 
End Sub 
                                                                       مثال :
Option Explicit 
Private Sub close_Click() 
     MsgBox "close" 
End Sub 
Private Sub Form_Load() 
     Call CreateMenus(Me.hWnd) 
     'set Callback 
    OldWindowProc = SetWindowLong(Me.hWnd, _
     GWL_WNDPROC, AddressOf NewWindowProc) 
End Sub 
Private Sub Form_Unload(Cancel As Integer) 
     'do some clean work 
     Call OnDestroy 
End Sub 
Private Sub mnuClose_Click() 
     Unload Me 
End Sub
```
نوعي ديگر:

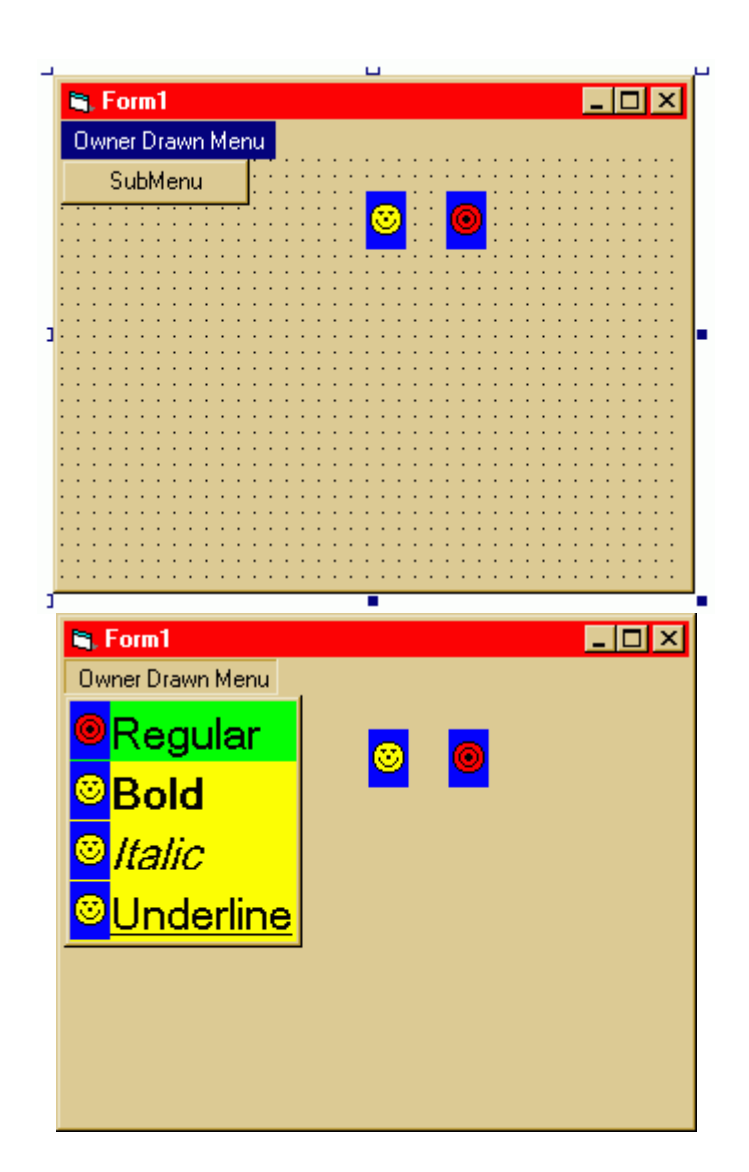

Option Explicit DefLng A-Z Const MFT\_STRING = 0 Type RECT Left As Long Top As Long Right As Long Bottom As Long End Type Type Size cx As Long cy As Long End Type 'MENUITEMINFO Public Type MENUITEMINFO

 cbSize As Long fMask As Long fType As Long fState As Long wID As Long hSubMenu As Long hbmpChecked As Long hbmpUnchecked As Long dwItemData As Long dwTypeData As String cch As Long End Type ' MEASUREITEMSTRUCT for ownerdraw Type MEASUREITEMSTRUCT CtlType As Long CtlID As Long itemID As Long itemWidth As Long itemHeight As Long itemData As Long End Type ' DRAWITEMSTRUCT for ownerdraw Type DRAWITEMSTRUCT CtlType As Long CtlID As Long itemID As Long itemAction As Long itemState As Long hwndItem As Long hdc As Long rcItem As RECT itemData As Long End Type Public Declare Function GetMenu Lib "user32" \_ (ByVal hwnd As Long) As Long Public Declare Function GetSubMenu Lib "user32" \_ (ByVal hMenu As Long, ByVal nPos As Long) As Long Public Declare Function GetMenuItemCount Lib "user32" \_ (ByVal hMenu As Long) As Long Public Declare Function GetMenuItemInfo Lib "user32" \_ Alias "GetMenuItemInfoA" \_ (ByVal hMenu As Long, ByVal un As Long, \_ ByVal b As Boolean, lpmii As MENUITEMINFO) As Long Declare Function GetMenuItemID Lib "user32" \_ (ByVal hMenu As Long, ByVal nPos As Long) As Long Public Declare Function SetMenuItemInfo Lib "user32" \_ Alias "SetMenuItemInfoA" \_ (ByVal hMenu As Long, ByVal uItem As Long, \_ ByVal fByPosition As Long, lpmii As MENUITEMINFO) As Long Declare Function AppendMenu Lib "user32" \_ Alias "AppendMenuA" (ByVal hMenu As Long, \_ ByVal wFlags As Long, ByVal wIDNewItem As Long, \_

 ByVal lpNewItem As Any) As Long Declare Function RemoveMenu Lib "user32" \_ (ByVal hMenu As Long, ByVal nPosition As Long, \_ ByVal wFlags As Long) As Long Declare Function CreateFont Lib "gdi32" \_ Alias "CreateFontA" (ByVal H As Long, \_ ByVal W As Long, ByVal E As Long, ByVal O As Long,  $\_$  ByVal W As Long, ByVal I As Long, ByVal U As Long, \_ ByVal S As Long, ByVal C As Long, ByVal OP As Long, \_ ByVal CP As Long, ByVal Q As Long, ByVal PAF As Long,  $\overline{\phantom{a}}$  ByVal F As String) As Long Declare Function DeleteObject Lib "gdi32" \_ (ByVal hObject As Long) As Long 'MENUITEMINFO Public Const MIIM STATE = &H1 Public Const MIIM ID = &H2 Public Const MIIM\_SUBMENU = &H4 Public Const MIIM\_CHECKMARKS = &H8 Public Const MIIM\_TYPE = &H10 Public Const MIIM\_DATA = &H20 'menustyle Public Const MF\_BYCOMMAND = &H0& Public Const MF\_BYPOSITION = &H400& Public Const MF STRING = &H0& Public Const MF BITMAP = &H4& Public Const MF\_OWNERDRAW = &H100& 'textout style Public Const ETO OPAQUE = 2 ' Owner draw state Public Const ODS SELECTED = &H1 Public Const ODS GRAYED = &H2 Public Const ODS DISABLED = &H4 Public Const ODS CHECKED = &H8 Public Const ODS FOCUS = &H10 'messages: Public Const WM\_COMMAND = &H111 Public Const WM SYSCOMMAND = &H112 Public Const WM\_MENUSELECT = &H11F Public Const WM\_LBUTTONUP = &H202 Public Const WM\_MBUTTONUP = &H208 Public Const WM RBUTTONUP = &H205 Public Const WM\_USER = &H400 Public Const WM CREATE = &H1 Public Const WM DESTROY = &H2 Public Const WM\_DRAWITEM = &H2B Public Const WM\_MEASUREITEM = &H2C Public Const WM\_SYSCOLORCHANGE = &H15 Declare Sub MemCopy Lib "kernel32" Alias \_ "RtlMoveMemory" (dest As Any, src As Any, \_ ByVal numbytes As Long)

Public Const GWL WNDPROC =  $(-4)$ Public Const GWL USERDATA =  $(-21)$ Declare Function CallWindowProc Lib "user32" \_ Alias "CallWindowProcA" \_ (ByVal lpPrevWndFunc As Long, \_ ByVal hwnd As Long, ByVal msg As Long, \_ ByVal wparam As Long, ByVal lparam As Long) As Long Declare Function SetWindowLong Lib "user32" \_ Alias "SetWindowLongA" (ByVal hwnd As Long, \_ ByVal nIndex As Long, ByVal dwNewLong As Long) As Long Declare Function TextOut Lib "gdi32" Alias "TextOutA" \_ (ByVal hdc As Long, ByVal x As Long, ByVal y As Long, \_ ByVal lpString As String, ByVal nCount As Long) As Long Declare Function ExtTextOut Lib "gdi32" Alias "ExtTextOutA" (ByVal hdc As Long, ByVal x As \_ Long, ByVal y As Long, ByVal wOptions As Long, \_ lpRect As RECT, ByVal lpString As String, \_ ByVal nCount As Long, lpDx As Long) As Long Declare Function GetDC Lib "user32" \_ (ByVal hwnd As Long) As Long Declare Function ReleaseDC Lib "user32" \_ (ByVal hwnd As Long, ByVal hdc As Long) As Long Declare Function SelectObject Lib "gdi32" \_ (ByVal hdc As Long, ByVal hObject As Long) As Long Declare Function SetBkColor Lib "gdi32" \_ (ByVal hdc As Long, ByVal crColor As Long) As Long Declare Function SetTextColor Lib "gdi32" \_ (ByVal hdc As Long, ByVal crColor As Long) As Long Declare Function GetSysColor Lib "user32" \_ (ByVal nIndex As Long) As Long Declare Function GetTextExtentPoint Lib "gdi32" \_ Alias "GetTextExtentPointA" (ByVal hdc As Long, \_ ByVal lpszString As String, ByVal cbString As Long, \_ lpSize As Size) As Long Public Const COLOR MENU = 4 Public Const COLOR MENUTEXT = 7 Public Const COLOR\_HIGHLIGHT = 13 Public Const COLOR HIGHLIGHTTEXT = 14 Public Const COLOR\_GRAYTEXT = 17 'consts MenuItem IDs. Public Const IDM\_CHARACTER = 10 Public Const IDM\_REGULAR = 11 Public Const IDM\_BOLD = 12 Public Const IDM\_ITALIC = 13 Public Const IDM\_UNDERLINE = 14 Type myItemType hFont As Long

 cchItemText As Integer szItemText As String \* 32 End Type Public OldWindowProc Public hMenu, hSubMenu Public mnuItemCount, MyItem() As myItemType Public clrPrevText, clrPrevBkgnd Public hfntPrev Private Declare Function BitBlt Lib "gdi32" (ByVal hDestDC As Long, \_ ByVal x As Long, ByVal y As Long, ByVal nWidth As Long, \_ ByVal nHeight As Long, ByVal hSrcDC As Long, ByVal xSrc As Long, \_ ByVal ySrc As Long, ByVal dwRop As Long) As Long Private Const SRCCOPY = &HCC0020 ' (DWORD) dest = source Public Function NewWindowProc(ByVal hwnd As Long, \_ ByVal msg As Long, ByVal wparam As Long, \_ lparam As Long) As Long Dim mM As MEASUREITEMSTRUCT Dim dM As DRAWITEMSTRUCT Select Case msg Case WM\_DRAWITEM MemCopy dM, lparam, Len(dM) OnDrawMenuItem hwnd, dM Case WM\_MEASUREITEM MemCopy mM, lparam, Len(mM) mM = OnMeasureItem(hwnd, mM) MemCopy lparam, mM, Len(mM) Case WM\_COMMAND 'Put your Menu Command here. Case WM\_SYSCOLORCHANGE 'Put your code here. Case Else End Select NewWindowProc = CallWindowProc(OldWindowProc, \_ hwnd, msg, wparam, VarPtr(lparam)) End Function Sub CreateMenus(hwnd As Long) 'get Menus hMenu = GetMenu(hwnd) hSubMenu = GetSubMenu(hMenu, 0) 'remove original menu item

```
 RemoveMenu hSubMenu, 0, MF_BYPOSITION 
     'creates string menus 
     AppendMenu hSubMenu, MF_STRING, IDM_REGULAR, "Regular" 
     AppendMenu hSubMenu, MF_STRING, IDM_BOLD, "Bold" 
     AppendMenu hSubMenu, MF_STRING, IDM_ITALIC, "Italic" 
     AppendMenu hSubMenu, MF_STRING, IDM_UNDERLINE, "Underline" 
     'call to make OwnerDrawMenus 
     CreateOwnerDrawMenus 
End Sub 
Sub CreateOwnerDrawMenus() 
    Dim minfo As MENUITEMINFO, id As Integer 
   'get the menuitem handle 
    hSubMenu = GetSubMenu(GetMenu(Form1.hwnd), 0) 
    mnuItemCount = GetMenuItemCount(hSubMenu) 
    'ReDim usertype array for menuitems 
   ReDim MyItem(0 To mnuItemCount - 1) As myItemType Dim r As Long 
    'loop to fill array 
   For id = 0 To mnuItemCount - 1
     minfo.cbSize = Len(minfo) 
     minfo.fMask = MIIM_TYPE 
     minfo.fType = MFT_STRING 
     minfo.dwTypeData = Space$(256) 
     minfo.cch = Len(minfo.dwTypeData) 
     'get menuitem data 
     r = GetMenuItemInfo(hSubMenu, id, True, minfo) 
     'and save into user array 
     MyItem(id).cchItemText = minfo.cch 'menuitem length 
     MyItem(id).szItemText = Trim(minfo.dwTypeData) 'text 
     MyItem(id).hFont = CreateMenuItemFont(id) 'font 
     'change menu type 
     minfo.fType = MF_OWNERDRAW 
     minfo.fMask = MIIM_TYPE Or MIIM_DATA 
     minfo.dwItemData = id 
     'into MF_OWNERDRAW 
     r = SetMenuItemInfo(hSubMenu, id, True, minfo) 
    Next id 
End Sub 
Function OnMeasureItem(hwnd As Long, lpmis As MEASUREITEMSTRUCT) _ 
   As MEASUREITEMSTRUCT 
     Dim xM As MEASUREITEMSTRUCT, hfntOld As Long 
     Dim S As Size, hdc As Long 
     'find DC
```

```
hdc = GetDC(hwnd)hfntOld = SelectObject(hdc, MyItem(lpmis.itemData).hFont)
    GetTextExtentPoint hdc, MyItem(lpmis.itemData).szItemText, _
            MyItem(lpmis.itemData).cchItemText, S
    'set menu item rect
    xM.itemWidth = S.cx + 10xM.itemHeight = S.cySelectObject hdc, hfntOld
    ReleaseDC hwnd, hdc
    LSet OnMeasureItem = xM
End Function
Sub OnDrawMenuItem(hwnd As Long, lpdis As DRAWITEMSTRUCT)
    Dim x, y
    'set the menuitem colors
    If (lpdis.itemState And ODS_SELECTED) Then 'if selected
         clrPrevText = SetTextColor(1pdis.hdc, _GetSysColor(COLOR_HIGHLIGHTTEXT))
\mathbf{r}clrPrevBkgnd = SetBkColor(1pdis.hdc, \_GetSysColor(COLOR_HIGHLIGHT))
        clrPrevBkgnd = SetBkColor(lpdis.hdc, vbRed)
        clrPrevBkgnd = SetBkColor(lpdis.hdc, vbGreen)
   Else
\mathbf{I}clrPrevText = SetTextColor(lpdis.hdc,
                       GetSysColor(COLOR MENUTEXT))
\overline{1}clrPrevBkgnd = SetBkColor(lpdis.hdc, _
                       GetSysColor(COLOR_MENU))
        clrPrevBkgnd = SetBkColor(lpdis.hdc, vbBlue)
        clrPrevBkgnd = SetBkColor(lpdis.hdc, vbYellow)
    End If
    'leave space for checkmark
    'may use GetMenuCheckMarkDimensions
    x = l pdis.rcItem. Left + 20
    y = lpdis.rcItem.Top
   hfntPrev = SelectObject(lpdis.hdc, MyItem(lpdis.itemData).hFont)
    ExtTextOut lpdis.hdc, x, y, ETO_OPAQUE, _
        lpdis.rcItem, Trim(" "), 1&, 0&
    TextOut lpdis.hdc, x, y, MyItem(lpdis.itemData).szItemText, _
             MyItem(lpdis.itemData).cchItemText
    ' Draw a picture.
    If (lpdis.itemState And ODS_SELECTED) Then 'if selected
        BitBlt lpdis.hdc, 0, y, Form1.Picture2.ScaleWidth, _
        Form1.Picture2.ScaleHeight, Form1.Picture2.hdc, _
        0, 0, SRCCOPY
    Else
        BitBlt lpdis.hdc, 0, y, Form1.Picture1.ScaleWidth,
     Form1.Picture1.ScaleHeight, Form1.Picture1.hdc, 0, 0, SRCCOPY
    End If
```

```
 SelectObject lpdis.hdc, hfntPrev 
     SetTextColor lpdis.hdc, clrPrevText 
     SetBkColor lpdis.hdc, clrPrevBkgnd 
End Sub 
Function CreateMenuItemFont(uID As Integer) As Long 
Dim Weight As Long 
Dim use_italic As Long 
Dim use_underline As Long 
Dim use_strikethrough As Long 
    Select Case uID + 11 
         Case IDM_BOLD 
            Weight = 700 Case IDM_ITALIC 
             use_italic = True 
         Case IDM_UNDERLINE 
             use_underline = True 
      End Select 
CreateMenuItemFont = CreateFont(30, 0, -0, 0, Weight, _{-}use_italic, use_underline, _
        use_strikethrough, 136, 0,
         16, 0, 0, "Times New Roman") 
End Function 
Sub OnDestroy() 
Dim r As Long 
    'do some clean works 
    Dim minfo As MENUITEMINFO, id As Integer 
    hSubMenu = GetSubMenu(GetMenu(Form1.hwnd), 0) 
    mnuItemCount = GetMenuItemCount(hSubMenu) 
  For id = 0 To mnuItemCount - 1
    minfo.fMask = MIIM_DATA 
    r = GetMenuItemInfo(hSubMenu, id, True, minfo) 
    DeleteObject minfo.dwItemData 
    r = SetMenuItemInfo(hSubMenu, id, True, minfo) 
   Next 
   Erase MyItem 
End Sub
```
Option Explicit

**: ¤BX«**

```
Private Sub Form_Load() 
     Call CreateMenus(Me.hwnd) 
     'set Callback 
    OldWindowProc = SetWindowLong(Me.hwnd, _
         GWL_WNDPROC, AddressOf NewWindowProc) 
End Sub 
Private Sub Form_Unload(Cancel As Integer) 
     'do some clean work 
     Call OnDestroy 
End Sub 
                                          ۴– حذف آیتم (فقره)های منوی سیستم
Public Const MF_BYPOSITION = &H400& 
Public Declare Function RemoveMenu Lib "user32" _ 
     (ByVal hMenu As Long, _ 
      ByVal nPosition As Long, _ 
      ByVal wFlags As Long) As Long 
Public Declare Function GetSystemMenu Lib "user32" _ 
     (ByVal hWND As Long, _ 
      ByVal bRevert As Long) As Long 
Public Sub RemoveCloseButton(hWND As Long) 
     Dim hSysMenu As Long 
     hSysMenu = GetSystemMenu(hWND, 0) 
     RemoveMenu hSysMenu, 6, MF_BYPOSITION 
     RemoveMenu hSysMenu, 5, MF_BYPOSITION 
End Sub 
                                                                      مثال :
Private Sub Form_Load() 
   RemoveCloseButton Me.hWND 
End Sub
```
 **©Tv¼w º±¯« ³M ©T½C ¬joŸ ³—BƒA -5** 

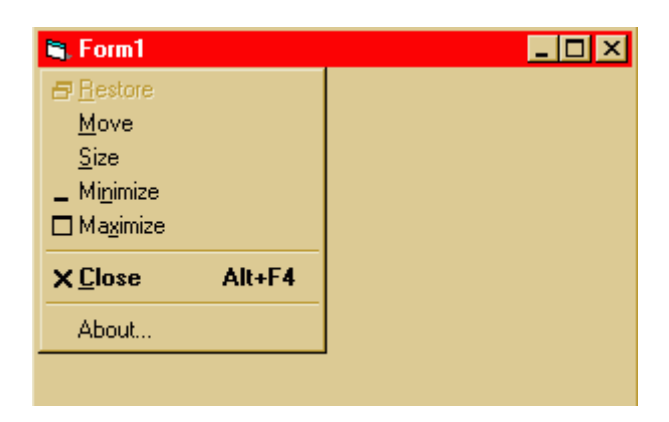

Option Explicit

Declare Function GetMenu Lib "user32" (ByVal hwnd As Long) As Long Declare Function GetSubMenu Lib "user32" (ByVal hMenu As Long, \_ ByVal nPos As Long) As Long Declare Function ModifyMenu Lib "user32" Alias "ModifyMenuA" ( \_ ByVal hMenu As Long, ByVal nPosition As Long,  $\overline{\phantom{a}}$ ByVal wFlags As Long, ByVal wIDNewItem As Long, \_ ByVal lpString As String) As Long Declare Function AppendMenu Lib "user32" Alias "AppendMenuA" ( \_ ByVal hMenu As Long, ByVal wFlags As Long, \_ ByVal wIDNewItem As Long, ByVal lpNewItem As String) As Long Declare Function CreatePopupMenu Lib "user32" () As Long Public Const MF\_BYPOSITION = &H400& Public Const MF POPUP = &H10& Public Const MF\_ENABLED = &H0& Public Const MF\_STRING = &H0& Public OldWindowProc As Long Declare Function CallWindowProc Lib "user32" Alias \_ "CallWindowProcA" (ByVal lpPrevWndFunc As Long, \_ ByVal hwnd As Long, ByVal msg As Long, \_ ByVal wParam As Long, ByVal lParam As Long) As Long Declare Function SetWindowLong Lib "user32" Alias \_ "SetWindowLongA" (ByVal hwnd As Long, ByVal nIndex As Long, \_ ByVal dwNewLong As Long) As Long Public Const GWL\_WNDPROC = (-4) Public Const WM USER = &H400 Public MsgNames As New Collection Public Const WM\_MENUSELECT = &H11F Public Const WM\_COMMAND = &H111 Declare Function GetSystemMenu Lib "user32" (ByVal hwnd As Long, \_ ByVal bRevert As Long) As Long Public Const WM\_SYSCOMMAND = &H112 Public Const MF\_SEPARATOR = &H800& Public Const IDM\_ABOUT = 1999 ' \*\*\*\*\*\*\*\*\*\*\*\*\*\*\*\*\*\*\*\*\*\*\*\*\*\*\*\*\*\*\*\*\*\*\*\*\*\*\*\*\*\*\*\*\* ' Pass along all messages except the one that ' makes the context menu appear. ' \*\*\*\*\*\*\*\*\*\*\*\*\*\*\*\*\*\*\*\*\*\*\*\*\*\*\*\*\*\*\*\*\*\*\*\*\*\*\*\*\*\*\*\*\* Public Function NewWindowProc(ByVal hwnd As Long, \_

```
 ByVal msg As Long, _ 
  ByVal wParam As Long, ByVal lParam As Long) As Long 
Const MIN_MENU = 1001 
Const MAX_MENU = 1010 
     If msg = WM_COMMAND Then 
         MsgBox "Command ID" & Str$(wParam) 
         If wParam >= MIN_MENU And _ 
             wParam <= MAX_MENU _ 
                  Then Exit Function 
     End If 
     If msg = WM_SYSCOMMAND And _ 
         wParam = IDM_ABOUT _ 
     Then 
         MsgBox "Show About dialog here" 
         Exit Function 
     End If 
     NewWindowProc = CallWindowProc( _ 
        OldWindowProc, hwnd, msg, wParam, _
         lParam) 
End Function 
Public Function GetMainMenuStructure(frm As Form) As Integer 
'MenuItem 
Dim main_handle As Long 
Dim submenu As MenuItem 
Dim i As Integer 
Dim num As Integer 
     ' Get the main menu item. 
     main_handle = GetMenu(frm.hwnd) 
    i = 0 Do 
         submenu = New MenuItem 
         submenu.GetMenuStructure frm.hwnd 
        i = i + 1 Loop 
' GetMenuItems 
' 
' Dim hFormMenu As Long 
'Dim hSubMenu2 As Long 
'Dim hSubMenu2List As Long 
'Dim iCounter As Integer 
'Dim hSystemMenu As Long 
' 
     ' Get the handle to the Menu on the
     ' current form
     hFormMenu = GetMenu(Me.hWnd)
End Function
```
## **MenuItem.cls**

Option Explicit

```
Private Handle As Long 
Private Caption As Long 
Private Items() As MenuItem 
Public Sub GetMenuStructure(New_Handle As Long) 
Dim buf As String * 256 
Dim length As Integer 
     Handle = New_Handle 
     length = GetMenuString(Handle, 1, buf, Len(buf), MF_BYPOSITION) 
    m Caption = Left$(buf, length)
End Sub 
                                                                     مثال :
Option Explicit 
Private Sub CreateMenus() 
Dim hFormMenu As Long 
Dim hSubMenu2 As Long 
Dim hSubMenu2List As Long 
Dim iCounter As Integer 
Dim hSystemMenu As Long 
     ' Get the handle to the Menu on the 
     ' current form 
     hFormMenu = GetMenu(Me.hwnd) 
     ' Create a new popup menu to be used to 
     ' place the required menu items in 
     hSubMenu2List = CreatePopupMenu() 
     ' Modify the second menu option on the Form 
     ' Menu (denoted by the position 1 - 
     ' menu positions start with 0 for the first 
      item, so 1 specifies the second item).
      Specify that the Submenu option will
      activate the new popup menu just created
       ' (given the new popup menu handle). Note: 
     ' The last string parameter in the function 
     ' call specifies the new menu option caption 
     ' so if it is to stay the same, make this 
     ' string the same as the original caption 
     ModifyMenu hFormMenu, 0, MF_BYPOSITION + MF_POPUP, _ 
           hSubMenu2List, "New Menu Item" 
     ' Get the handle of the second menu 
     ' option on the Form Menu (denoted by the 
     ' position 1) 
     hSubMenu2 = GetSubMenu(hFormMenu, 0) 
     ' Add new items to the second menu option 
     ' list ("Document List") 
     For iCounter = 1 To 10 
         Call AppendMenu(hSubMenu2, MF_STRING + MF_ENABLED, _ 
                   1000 + iCounter, "Document " & CStr(iCounter)) 
     Next
```

```
 ' Add "About" to the system menu. 
     hSystemMenu = GetSystemMenu(hwnd, False) 
     AppendMenu hSystemMenu, MF_SEPARATOR, 0, "" 
    AppendMenu hSystemMenu, MF_STRING + MF_ENABLED, _
                   IDM_ABOUT, "About..." 
End Sub 
Private Sub Form_Load() 
    CreateMenus 
     ' Replace the default WindowProc. 
     OldWindowProc = SetWindowLong( _ 
        hwnd, GWL WNDPROC,
         AddressOf NewWindowProc) 
End Sub 
Private Sub mnuFileExit_Click() 
    Unload Me 
End Sub
```
*Menu\_MouseOver* يشبيه سازى *-6* 

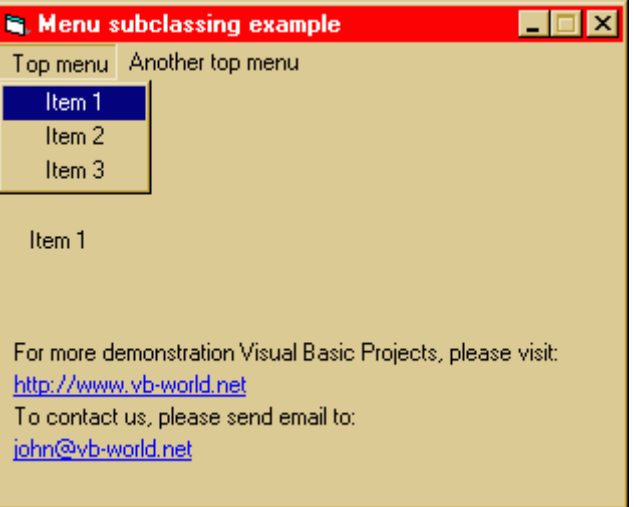

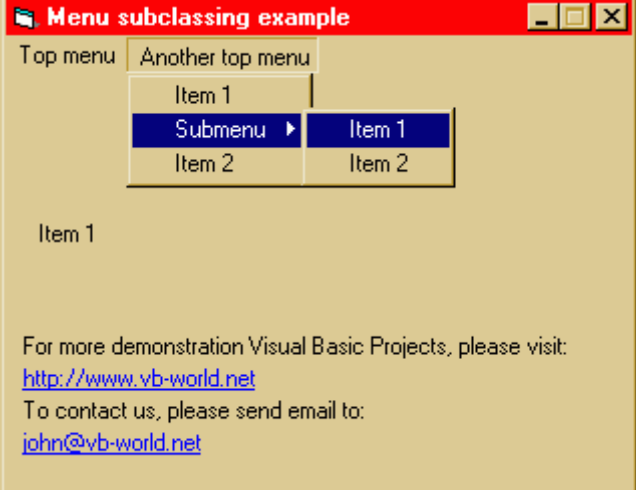

Option Explicit

Public Const URL = "<http://www.vb-world.net>" Public Const email = "[john@vb-world.net](mailto:john@vb-world.net)"

Public Declare Function ShellExecute Lib "shell32.dll" Alias "ShellExecuteA" (ByVal hwnd As Long, ByVal lpOperation As String, ByVal lpFile As String, ByVal lpParameters As String, ByVal lpDirectory As String, ByVal nShowCmd As Long) As Long Public Const SW SHOWNORMAL = 1

Public Const MF\_BYCOMMAND = &H0& Public Const MF\_BYPOSITION = &H400& Public Const MF\_POPUP = &H10& Declare Function GetMenuString Lib "user32" Alias "GetMenuStringA" (ByVal hMenu As Long, ByVal wIDItem As Long, ByVal lpString As String, ByVal nMaxCount As Long, ByVal wFlag As Long) As Long

Private Declare Function SetWindowLong Lib "user32" Alias "SetWindowLongA" (ByVal hwnd As Long, ByVal nIndex As Long, ByVal dwNewLong As Long) As Long Private Declare Function GetWindowLong Lib "user32" Alias "GetWindowLongA" (ByVal hwnd As Long, ByVal nIndex As Long) As Long Private Declare Function CallWindowProc Lib "user32" Alias "CallWindowProcA" (ByVal lpPrevWndFunc As Long, ByVal hwnd As Long, ByVal Msg As Long, ByVal wParam As Long, ByVal lParam As Long) As Long Declare Function GetSystemMenu Lib "user32" (ByVal hwnd As Long, ByVal bRevert As Long) As Long

Private oldwndproc As Long Private subclassedhWnd As Long

Public Const WM MENUSELECT = &H11F Public Const WM\_NCDESTROY = &H82 Public Const GWL\_WNDPROC = (-4)

Public Sub HookWindow(SubClassForm As Form)

' if something is already subclassed, don't subclass anything else If oldwndproc <> 0 Then Exit Sub

```
subclassedhWnd = SubClassForm.hwnd 
'Get the handle for the old window procedure so it can be replaced 
and used later 
oldwndproc = GetWindowLong(SubClassForm.hwnd, GWL_WNDPROC) 
'Install custom window procedure for this window 
SetWindowLong SubClassForm.hwnd, GWL_WNDPROC, AddressOf WndProc 
End Sub 
Private Function WndProc(ByVal hwnd As Long, ByVal Msg As Long, ByVal 
wParam As Long, ByVal lParam As Long) As Long 
'Does control want this message? 
If Msq = WM MENUSELECT Then
   ' This occurs when the menu is being closed 
   If lParam = 0 Then Exit Function 
   Dim MenuItemStr As String * 128 
   Dim MenuHandle As Integer 
   ' Get the low word from wParam: this contains the command ID or 
position of the menu entry 
   MenuHandle = GetLowWord(wParam) 
   'If the highlighted menu is the top of a poup menu, pass menu item 
by position 
   If (GetHighWord(wParam) And MF_POPUP) = MF_POPUP Then 
     'Get the caption of the menu item 
     If GetMenuString(lParam, MenuHandle, MenuItemStr, 127, 
MF BYPOSITION) = 0 Then Exit Function
   Else ' Otherwise pass it by command ID 
     'Get the caption of the menu item 
     If GetMenuString(lParam, MenuHandle, MenuItemStr, 127, 
MF_BYCOMMAND) = 0 Then Exit Function 
   End If 
   ' Add status bar message here! 
   frmMenu.lblSelItem = Trim$(MenuItemStr) 
Else 
   'Otherwise, just call default window handler 
   WndProc = CallWindowProc(oldwndproc, hwnd, Msg, wParam, lParam) 
End If 
'Unhook this window if it is being destroyed 
If Msg = WM_NCDESTROY Then 
   UnHookWindow 
End If 
End Function 
Public Sub UnHookWindow() 
' If there is nothing subclassed, there is nothing to unsubclass!
```
If oldwndproc = 0 Then Exit Sub 'Return to default window handler SetWindowLong subclassedhWnd, GWL\_WNDPROC, oldwndproc oldwndproc = 0 End Sub Public Function GetLowWord(Word As Long) GetLowWord = CInt("&H" & Right\$(Hex\$(Word), 4)) End Function Public Function GetHighWord(Word As Long) GetHighWord = CInt("&H" & Left\$(Hex\$(Word), 4)) End Function Public Sub gotoweb() Dim Success As Long Success = ShellExecute( $0\&6$ , vbNullString, URL, vbNullString, "C:\", SW\_SHOWNORMAL) End Sub Public Sub sendemail() Dim Success As Long Success = ShellExecute(0&, vbNullString, "mailto:" & email, vbNullString, "C:\", SW\_SHOWNORMAL) End Sub **مثال :** Option Explicit Private Sub Form\_Load() HookWindow Me lblemail = email lblurl = URL End Sub Private Sub lblemail\_Click() sendemail End Sub Private Sub lblurl\_Click() gotoweb End Sub Private Sub Form\_Unload(Cancel As Integer) UnHookWindow End Sub

 *(Transparent)* **"B–{ ºBµ±®« jB\½A -7** 

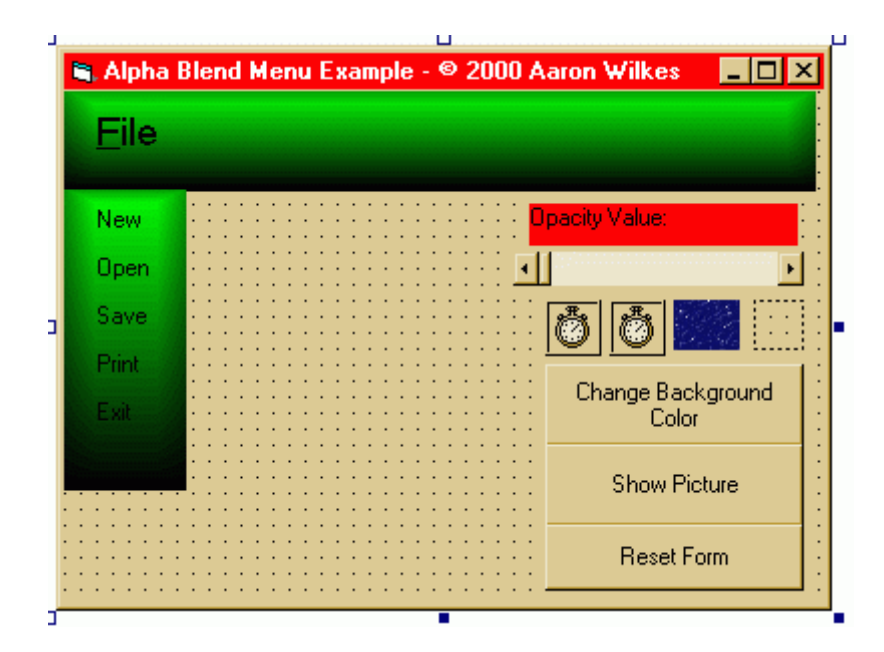

Option Explicit

Private Type BLENDFUNCTION BlendOp As Byte BlendFlags As Byte SourceConstantAlpha As Byte AlphaFormat As Byte End Type Const AC\_SRC\_OVER = &H0 Dim I As Long, A As Long Dim Opacity As Integer Dim BF As BLENDFUNCTION, lBF As Long Private Declare Function AlphaBlend Lib "msimg32.dll" \_ (ByVal hdc As Long, ByVal lInt As Long, ByVal lInt As Long, \_ ByVal lInt As Long, ByVal lInt As Long, ByVal hdc As Long, \_ ByVal lInt As Long, ByVal lInt As Long, ByVal lInt As Long, \_ ByVal lInt As Long, ByVal BLENDFUNCT As Long) As Long Private Declare Sub RtlMoveMemory Lib "kernel32.dll" \_ (Destination As Any, Source As Any, ByVal Length As Long) Dim MnuFileOpened As Boolean Private Sub Command1\_Click() If MnuFileOpened Then Timer2.Enabled = True MnuFileOpened = False End If Form1.BackColor = vbRed Picture1.Cls With BF .BlendOp = AC\_SRC\_OVER .BlendFlags = 0 .SourceConstantAlpha = Opacity .AlphaFormat = 0

```
RtlMoveMemory lBF, BF, 4 
AlphaBlend Picture1.hdc, 0, 0, Picture1.ScaleWidth, _
           Picture1.ScaleHeight, Form1.hdc, 0, 0,
            Form1.ScaleWidth, Form1.ScaleHeight, lBF 
Picture1.Refresh 
End Sub 
Private Sub Command2_Click() 
If MnuFileOpened Then 
Timer2.Enabled = True 
MnuFileOpened = False 
End If 
Form1.Picture = Image1.Picture 
Picture1.Cls 
With BF 
.BlendOp = AC_SRC_OVER 
.BlendFlags = 0 
.SourceConstantAlpha = Opacity 
.AlphaFormat = 0 
End With 
RtlMoveMemory lBF, BF, 4 
AlphaBlend Picture1.hdc, 0, 0, Picture1.ScaleWidth, _ 
           Picture1.ScaleHeight, Form1.hdc, 0, 0, _
            Form1.ScaleWidth, Form1.ScaleHeight, lBF 
Picture1.Refresh 
End Sub 
Private Sub Command3_Click() 
If MnuFileOpened Then 
Timer2.Enabled = True 
MnuFileOpened = False 
End If 
Form1.BackColor = &H8000000F 
Form1.Picture = Image2.Picture 
Picture1.Cls 
With BF 
.BlendOp = AC_SRC_OVER 
.BlendFlags = 0 
.SourceConstantAlpha = Opacity 
.AlphaFormat = 0 
End With 
RtlMoveMemory lBF, BF, 4 
AlphaBlend Picture1.hdc, 0, 0, Picture1.ScaleWidth, _ 
           Picture1.ScaleHeight, Form1.hdc, 0, 0, _
            Form1.ScaleWidth, Form1.ScaleHeight, lBF 
Picture1.Refresh 
End Sub 
Private Sub Form_Click() 
If MnuFileOpened Then 
Timer2.Enabled = True 
MnuFileOpened = False 
End If 
End Sub
```
End With

```
Private Sub Form_Load() 
HScroll1.Value = 128 
For I = 0 To MnuLab. Count - 1
MnuLab(I).Tag = MnuLab(I).Top 
MnuLab(I).Visible = False 
Next I 
Picture1.Visible = True 
Form1.AutoRedraw = True 
Picture1.AutoRedraw = True 
Form1.ScaleMode = vbPixels 
Picture1.ScaleMode = vbPixels 
With BF 
.BlendOp = AC_SRC_OVER 
.BlendFlags = 0 
.SourceConstantAlpha = Opacity 
A1phaFormat = 0
End With 
RtlMoveMemory lBF, BF, 4 
AlphaBlend Picture1.hdc, 0, 0, Picture1.ScaleWidth _ 
, Picture1.ScaleHeight, Form1.hdc, 0, 0, Form1.ScaleWidth, _ 
Form1.ScaleHeight, lBF 
End Sub 
Private Sub Form_MouseMove(Button As Integer, Shift As Integer, _ 
       X As Single, Y As Single) 
Label1.ForeColor = RGB(0, 0, 0) 
For A = 0 To MnuLab. Count - 1
MnuLab(A).ForeColor = RGB(0, 0, 0) 
Next A 
End Sub 
Private Sub Form_Unload(Cancel As Integer) 
End 
End Sub 
Private Sub HScroll1_Change() 
Label2.Caption = "Opacity Value" & Str$(HScroll1.Value) 
Opacity = HScroll1.Value 
Picture1.Cls 
With BF 
.BlendOp = AC_SRC_OVER 
.BlendFlags = 0 
.SourceConstantAlpha = Opacity 
.AlphaFormat = 0 
End With 
RtlMoveMemory lBF, BF, 4 
AlphaBlend Picture1.hdc, 0, 0, Picture1.ScaleWidth, _ 
Picture1.ScaleHeight, Form1.hdc, 0, 0, Form1.ScaleWidth, _ 
Form1.ScaleHeight, lBF 
Picture1.Refresh 
End Sub 
Private Sub HScroll1_Scroll() 
Label2.Caption = "Opacity Value" & Str$(HScroll1.Value) 
Opacity = HScroll1.Value 
Picture1.Cls 
With BF 
.BlendOp = AC_SRC_OVER 
.BlendFlags = 0
```

```
.SourceConstantAlpha = Opacity 
.AlphaFormat = 0 
End With 
RtlMoveMemory lBF, BF, 4 
AlphaBlend Picture1.hdc, 0, 0, Picture1.ScaleWidth, _ 
Picture1.ScaleHeight, Form1.hdc, 0, 0, Form1.ScaleWidth, _ 
Form1.ScaleHeight, lBF 
Picture1.Refresh 
End Sub 
Private Sub Label1_Click() 
If Not MnuFileOpened Then 
Picture2.Visible = True 
Form1.AutoRedraw = True 
Picture2.AutoRedraw = True 
Form1.ScaleMode = vbPixels 
Picture2.ScaleMode = vbPixels 
With BF 
.BlendOp = AC_SRC_OVER 
.BlendFlags = 0 
.SourceConstantAlpha = 255 
.AlphaFormat = 0 
End With 
RtlMoveMemory lBF, BF, 4 
AlphaBlend Picture2.hdc, 0, 0, Picture2.ScaleWidth, _
           Picture2.ScaleHeight, Form1.hdc, 0, 0, _
            Form1.ScaleWidth, Form1.ScaleHeight, lBF 
Timer1.Enabled = True 
MnuFileOpened = True 
End If 
End Sub 
Private Sub Label1_MouseDown(Button As Integer, Shift As Integer, _ 
X As Single, Y As Single) 
Label1.ForeColor = RGB(0, 255, 0)If Label1.Top < 9 Then 
Label1.Top = Label1.Top + 8 
End If 
End Sub 
Private Sub Label1_MouseMove(Button As Integer, Shift As Integer, _ 
X As Single, Y As Single) 
Labell.ForeColor = RGB(0, 255, 0)For A = 0 To MnuLab. Count - 1
MnuLab(A). ForeColor = RGB(0, 0, 0)Next A 
End Sub 
Private Sub Label1_MouseUp(Button As Integer, Shift As Integer, _
 X As Single, Y As Single) 
Label1.ForeColor = RGB(0, 255, 0)If Label1.Top > 14 Then 
Label1.Top = Label1.Top - 8 
End If 
End Sub 
Private Sub MnuLab_Click(Index As Integer) 
Dim Ret As Long
```

```
Select Case Index 
Case 0 
MsgBox "New", vbOKOnly + vbInformation, "You Chose..." 
Case 1 
MsgBox "Open", vbOKOnly + vbInformation, "You Chose..." 
Case 2 
MsgBox "Save", vbOKOnly + vbInformation, "You Chose..." 
Case 3 
MsgBox "Print", vbOKOnly + vbInformation, "You Chose..." 
Case 4 
MsgBox "Quit", vbOKOnly + vbInformation, "You Chose..." 
Ret = MsgBox("Do you want to quit?", vbYesNo + vbInformation, 
"Quit?!?") 
If Ret = vbYes Then 
Unload Me 
End If 
End Select 
End Sub 
Private Sub MnuLab_MouseDown(Index As Integer, Button As Integer, _
 Shift As Integer, X As Single, Y As Single) 
If MnuLab(Index).Top < MnuLab(Index).Tag + 1 Then 
MnuLab(Index).Top = MnuLab(Index).Top + 4 
End If 
End Sub 
Private Sub MnuLab_MouseMove(Index As Integer, Button As Integer, _
 Shift As Integer, X As Single, Y As Single) 
For A = 0 To MnuLab. Count - 1
MnuLab(A). ForeColor = RGB(0, 0, 0)Next A 
MnuLab(Index).ForeColor = RGB(0, 255, 0) 
End Sub 
Private Sub MnuLab_MouseUp(Index As Integer, Button As Integer, _
    Shift As Integer, X As Single, Y As Single) 
If MnuLab(Index).Top > MnuLab(Index).Tag + 1 Then 
MnuLab(Index).Top = MnuLab(Index).Top - 4 
End If 
End Sub 
Private Sub Picture1_Click() 
If MnuFileOpened Then 
Timer2.Enabled = True 
MnuFileOpened = False 
End If 
End Sub 
Private Sub Picture1_MouseMove(Button As Integer, Shift As Integer, _
 X As Single, Y As Single) 
Labell.ForeColor = RGB(0, 0, 0)For A = 0 To MnuLab. Count - 1
MnuLab(A). ForeColor = RGB(0, 0, 0)Next A 
End Sub 
Private Sub Picture2_MouseMove(Button As Integer, Shift As Integer, _
   X As Single, Y As Single) 
For A = 0 To MnuLab. Count - 1
MnuLab(A). ForeColor = RGB(0, 0, 0)Next A
```

```
End Sub 
Private Sub Timer1_Timer() 
For I = 255 To Opacity Step -30 
If I > Opacity - 1 Then 
For A = 0 To MnuLab. Count - 1
MnuLab(A).Visible = True
Next A 
End If 
Timer1.Enabled = False 
Picture2.Cls 
With BF 
.BlendOp = AC_SRC_OVER 
.BlendFlags = 0 
.SourceConstantAlpha = I 
A1phaFormat = 0
End With 
RtlMoveMemory lBF, BF, 4 
AlphaBlend Picture2.hdc, 0, 0, Picture2.ScaleWidth, 
Picture2.ScaleHeight, Form1.hdc, 0, 0, Form1.ScaleWidth, 
Form1.ScaleHeight, lBF 
Picture2.Refresh 
Next I 
End Sub 
Private Sub Timer2_Timer() 
For I = Opacity To 255 Step 30 
If I > 254 - 30 Then 
Picture2.Visible = False 
Timer2.Enabled = False 
For A = 0 To MnuLab. Count - 1
MnuLab(A).Visible = False 
Next A 
End If 
Picture2.Cls 
With BF 
.BlendOp = AC_SRC_OVER 
.BlendFlags = 0 
.SourceConstantAlpha = I 
.AlphaFormat = 0 
End With 
RtlMoveMemory lBF, BF, 4 
AlphaBlend Picture2.hdc, 0, 0, Picture2.ScaleWidth, _ 
            Picture2.ScaleHeight, Form1.hdc, 0, 0, _
             Form1.ScaleWidth, Form1.ScaleHeight, lBF 
Picture2.Refresh
```

```
Next I 
End Sub
```

```
p°k¯½° System Tray nj ±®« jB\½A -8
```
Public Const WM\_LBUTTONDOWN = &H201 ' // Tray notification definitions Global IconIndex As Integer Global FlashOn As Boolean

Type NOTIFYICONDATA

 cbSize As Long hwnd As Long uID As Long uFlags As Long uCallbackMessage As Long hIcon As Long szTip As String \* 64 End Type Public Const NIM ADD = &H0 Public Const NIM MODIFY = &H1 Public Const NIM DELETE = &H2 Public Const NIF MESSAGE = &H1 Public Const NIF\_ICON = &H2 Public Const NIF\_TIP = &H4 Declare Function Shell\_NotifyIcon Lib "shell32.dll" Alias "Shell\_NotifyIconA" (ByVal dwMessage As Long, lpData As NOTIFYICONDATA) As Long Type SHFILEINFO hIcon As Long ' out: icon iIcon As Long ' out: icon index dwAttributes As Long ' out: SFGAO\_ flags szDisplayName As String \* 255 'MAX\_PATH ' out: display name (or path) szTypeName As String \* 80 ' out: type name End Type Public Const SHGFI\_ICON = &H100 ' get icon Public Const SHGFI\_DISPLAYNAME = &H200 ' get display name Public Const SHGFI\_TYPENAME = &H400 ' get type name Public Const SHGFI\_ATTRIBUTES = &H800 ' get attributes Public Const SHGFI\_ICONLOCATION = &H1000 ' get icon location Public Const SHGFI\_EXETYPE = &H2000 The Most vecturn exe type Public Const SHGFI\_SYSICONINDEX = &H4000 ' get system icon index Public Const SHGFI LINKOVERLAY = &H8000 ' put a link overlay on icon Public Const SHGFI\_SELECTED = &H10000 ' show icon in selected state Public Const SHGFI\_LARGEICON = &H0 ' get large icon Public Const SHGFI\_SMALLICON = &H1 ' get small icon Public Const SHGFI\_OPENICON = &H2 ' get open icon Public Const SHGFI\_SHELLICONSIZE = &H4 ' get shell size icon Public Const SHGFI\_PIDL = &H8 ' pszPath is a pidl Public Const SHGFI\_USEFILEATTRIBUTES = &H10 ' use passed dwFileAttribute Declare Function SHGetFileInfo Lib "shell32.dll" Alias " \_ SHGetFileInfoA" (ByVal pszPath As String, \_ ByVal dwFileAttributes As Long, psfi As SHFILEINFO, \_ ByVal cbFileInfo As Long, ByVal uFlags As Long) As Long Declare Function SHGetNewLinkInfo Lib "shell32.dll" Alias \_ "SHGetNewLinkInfoA" (ByVal pszLinkto As String, \_ ByVal pszDir As String, ByVal pszName As String, \_ pfMustCopy As Long, ByVal uFlags As Long) As Long Public Const SHGNLI\_PIDL = &H1 ' pszLinkTo is a pidl Public Const SHGNLI\_PREFIXNAME = &H2' Make name "Shortcut to xxx" ' // End SHGetFileInfo

```
'Get the menu handle 
Declare Function GetMenu Lib "user32" (ByVal hwnd As Long) As Long 
Declare Function GetSubMenu Lib "user32" (ByVal hMenu As Long, _
  ByVal nPos As Long) As Long 
'make it pop up 
Declare Function TrackPopupMenu Lib "user32" ( _ 
ByVal hMenu As Long, ByVal wFlags As Long, _ 
  ByVal x As Long, ByVal y As Long, _ 
 ByVal nReserved As Long, ByVal hwnd As Long, lpRect As Any) As Long 
' Flags for TrackPopupMenu 
Public Const TPM LEFTBUTTON = &H0&
Public Const TPM RIGHTBUTTON = &H2&
Public Const TPM_LEFTALIGN = &H0& 
Public Const TPM CENTERALIGN = &H4&
Public Const TPM_RIGHTALIGN = &H8& 
Type RECT 
         Left As Long 
         Top As Long 
         Right As Long 
         Bottom As Long 
End Type 
Declare Function FindWindow Lib "user32" Alias "FindWindowA" ( _ 
ByVal lpClassName As Any, ByVal lpWindowName As Any) As Long 
Declare Function GetWindowRect Lib "user32" (ByVal hwnd As Long, _
 lpRect As RECT) As Long 
'Tray messages 
Public Const TRAY_MSG_MOUSEMOVE = 7680 
Public Const TRAY MSG LEFTBTN DOWN = 7695
Public Const TRAY_MSG_LEFTBTN_UP = 7710 
Public Const TRAY_MSG_LEFTBTN_DBLCLICK = 7725 
Public Const TRAY_MSG_RIGHTBTN_DOWN = 7740 
Public Const TRAY_MSG_RIGHTBTN_UP = 7755 
Public Const TRAY_MSG_RIGHTBTN_DBLCLICK = 7770
```
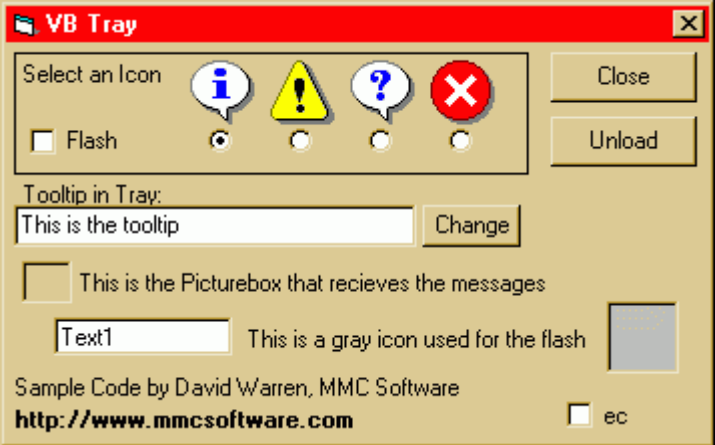

```
Dim IconIndex As Integer, IntDown As Integer 
Sub MyPopupmenu(x As Integer, y As Integer) 
    hMenu = GetMenu(Form2.hwnd) 
     hSubMenu = GetSubMenu(hMenu, 0) 
     hTray = FindWindow("Shell_TrayWnd", 0&) 
     If hTray > 0 Then
```

```
 Dim TrayRect As RECT 
         Result = GetWindowRect(hTray, TrayRect) 
         lResult = TrackPopupMenu(hSubMenu, TPM_RIGHTALIGN, 
TrayRect.Right, TrayRect.Bottom, 0&, Form2.hwnd, ByVal 0&) 
    End If 
End Sub 
Private Sub cmdChangeTip Click()
     Dim iData As NOTIFYICONDATA 
     iData.cbSize = Len(iData) 
     iData.hwnd = Picture1.hwnd 
    iData.uID = 9999 iData.uFlags = NIF_TIP 
    iData.szTip = (txtTip.Text) & Chr$(0) Result = Shell_NotifyIcon(NIM_MODIFY, iData) 
End Sub 
Private Sub cmdClose_Click() 
     Me.Hide 
End Sub 
Private Sub cmdUnload_Click() 
     Unload Me 
End Sub 
Private Sub Form_Load() 
' VB4 Tray 
   Code sample for Visual Basic 4
' Copyright © 1996 by David Warren 
' 
     Dim iData As NOTIFYICONDATA 
     iData.cbSize = Len(iData) 
     iData.hwnd = Picture1.hwnd 
    iData.uID = 9999 iData.uFlags = NIF_MESSAGE + NIF_ICON + NIF_TIP 
     iData.uCallbackMessage = WM_LBUTTONDOWN 
     iData.hIcon = Image1(0).Picture 
    iData.szTip = Text2.Text & Chr$(0) Result = Shell_NotifyIcon(NIM_ADD, iData) 
     Me.Hide 
End Sub 
Private Sub Form_Unload(Cancel As Integer) 
     Dim iData As NOTIFYICONDATA
```

```
 iData.cbSize = Len(iData) 
 iData.hwnd = Picture1.hwnd 
 iData.uID = 9999 
 Result = Shell_NotifyIcon(NIM_DELETE, iData) 
 End
```
End Sub

```
Private Sub Image1_Click(Index As Integer) 
     Option1(Index).Value = True 
End Sub 
Private Sub Option1_Click(Index As Integer) 
     Dim iData As NOTIFYICONDATA 
     IconIndex = Index 
     iData.cbSize = Len(iData) 
     iData.hwnd = Picture1.hwnd 
     iData.uID = 9999 
     iData.uFlags = NIF_ICON 
     iData.uCallbackMessage = WM_LBUTTONDOWN 
     iData.hIcon = Image1(IconIndex).Picture 
     Result = Shell_NotifyIcon(NIM_MODIFY, iData) 
End Sub 
Private Sub Picture1_MouseDown(Button As Integer, Shift As Integer, x 
As Single, y As Single) 
     Select Case x 
         Case TRAY_MSG_MOUSEMOVE 
         Case TRAY_MSG_LEFTBTN_DOWN 
         Case TRAY_MSG_LEFTBTN_UP 
             MyPopupmenu (x), (y) 
         Case TRAY_MSG_LEFTBTN_DBLCLICK 
             Me.Show 
              Me.SetFocus 
         Case TRAY_MSG_RIGHTBTN_DOWN 
         Case TRAY_MSG_RIGHTBTN_UP 
              MyPopupmenu (x), (y) 
         Case TRAY_MSG_RIGHTBTN_DBLCLICK 
     End Select
```

```
End Sub
```
Private Sub Timer1\_Timer()

```
 Dim iData As NOTIFYICONDATA 
     If Check1.Value = 1 Then 
     iData.cbSize = Len(iData) 
     iData.hwnd = Picture1.hwnd 
     iData.uID = 9999 
     If FlashOn Then 
         FlashOn = False 
         iData.uFlags = NIF_ICON 
         iData.hIcon = Image2.Picture 
         Result = Shell_NotifyIcon(NIM_MODIFY, iData) 
     Else 
         iData.uFlags = NIF_ICON 
         iData.hIcon = Image1(IconIndex).Picture 
         Result = Shell_NotifyIcon(NIM_MODIFY, iData) 
         FlashOn = True 
     End If 
     Else 
         If FlashOn = False Then 
              iData.cbSize = Len(iData) 
              iData.hwnd = Picture1.hwnd 
             iData.uID = 9999 iData.uFlags = NIF_ICON 
              iData.hIcon = Image1(IconIndex).Picture 
              Result = Shell_NotifyIcon(NIM_MODIFY, iData) 
              FlashOn = True 
         End If 
     End If 
End Sub
```
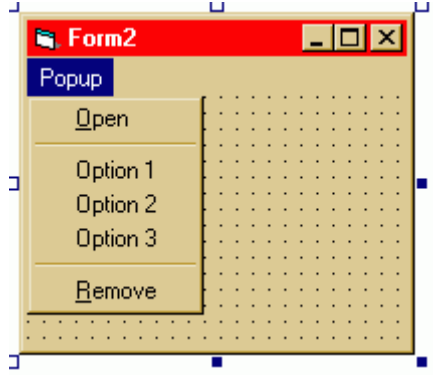

```
 MsgBox "Menu functionality is contained in Form2" 
End Sub 
Private Sub mOpen_Click() 
     Form1.Show 
End Sub 
Private Sub mOpt1_Click() 
     GeneralMessage 
  End Sub 
Private Sub mOpt2_Click() 
     GeneralMessage
```
Sub GeneralMessage()

```
End Sub 
Private Sub mOpt3_Click() 
    GeneralMessage 
End Sub 
Private Sub mRemove_Click() 
    Unload Form1 
End Sub
```
**(Pop Up**) جهنده (Pop Up

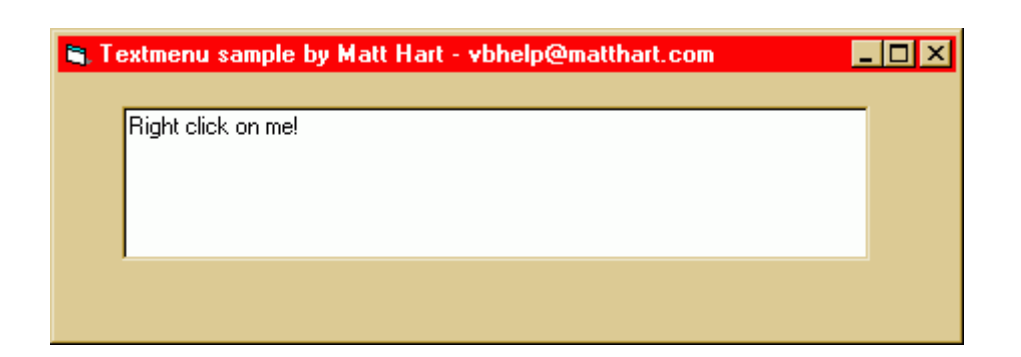

' Textmenu sample by Matt Hart - [vbhelp@matthart.com](mailto:vbhelp@matthart.com) ' <http://matthart.com> Option Explicit Public Const GWL\_WNDPROC = (-4) Declare Function SetWindowLong Lib "user32" Alias "SetWindowLongA" \_ (ByVal hwnd As Long, ByVal nIndex As Long, ByVal dwNewLong \_ As Long) As Long Declare Function CallWindowProc Lib "user32" Alias "CallWindowProcA" \_ (ByVal lpPrevWndFunc As Long, ByVal hwnd As Long, \_ ByVal Msg As Long, ByVal wParam As Long, \_ ByVal lParam As Long) As Long Declare Sub CopyMemory Lib "kernel32" Alias "RtlMoveMemory" \_ (hpvDest As Any, hpvSource As Any, ByVal cbCopy As Long) Public Const WM\_MOUSEACTIVATE = &H21 Public Const WM RBUTTONDOWN = &H204 Public origWndProc As Long Public Sub SetHook(hwnd, bSet As Boolean) If bSet Then origWndProc = SetWindowLong(hwnd, GWL\_WNDPROC, \_ AddressOf AppWndProc) ElseIf origWndProc Then Dim lRet As Long lRet = SetWindowLong(hwnd, GWL\_WNDPROC, origWndProc) End If End Sub

```
Public Function AppWndProc(ByVal hwnd As Long, _
   ByVal Msg As Long, ByVal wParam As Long, _{-}ByVal lParam As Long) As Long
    Select Case Msg
        Case WM_MOUSEACTIVATE
           Dim C As Integer
            Call CopyMemory(C, ByVal VarPtr(lParam) + 2, 2)
            If C = WM_RBUTTONDOWN Then
                Form1.PopupMenu Form1.mnuBP
                SendKeys "{ESC}"
            End If
    End Select
    AppWndProc = CallWindowProc(origWndProc, hwnd, Msg, _{-}wParam, lParam)
End Function
                                                                   مثال :
Option Explicit
\overline{1}' This sample shows how to subclass a text box and replace its
' default right-click edit menu with one of your own.
Private Sub Form_Load()
   Call SetHook(Text1.hwnd, True)
End Sub
Private Sub Form_QueryUnload(Cancel As Integer, _
                             UnloadMode As Integer)
    Call SetHook(Text1.hwnd, False)
End Sub
Private Sub mnuPrint Click()
  MsqBox "Print!"
End Sub
```
منابع و مراجع :

http://vbaccelerator.com/ http://www.vb-world.net/ http://www.vb-helper.com/HowTo/ http://matthart.com/ http://www.domaindlx.com/e\_morcillo/ http://www.acky.net/ http://business.vsnl.com/rationalbrains/index.html